## Présentation de l'application

## **Installer le CD-Rom ou télécharger l'application (voir p. 2 de couverture)**

**Sur PC :** Insérer le disque dans votre lecteur : l'installation se lance automatiquement. Si ce n'est pas le cas, aller dans le « Poste de travail » (menu « Démarrer »), cliquer sur le fichier « TOTEM\_MATHS\_CM1\_PC.exe » et suivre les étapes d'installation jusqu'à la fin. Un icone s'affiche alors sur le « Bureau » : double cliquer dessus pour lancer le CD.

**Sur Mac :** Insérer le disque dans votre lecteur et double cliquer sur l'icone pour l'ouvrir. Double cliquer sur « TOTEM\_MATHS\_CM1\_MAC.dmg » puis glisser l'application dans le dossier « Applications ». Aller dans le dossier « Applications » et double cliquer sur « TOTEM\_MATHS\_CM1\_Retz ».

**Sur Linux :** Insérer le disque dans votre lecteur et double cliquer sur l'icône pour l'ouvrir. Double cliquer sur « TOTEM\_MATHS\_CM1.linux64.tar.gz » puis décompresser le dossier. Double cliquer sur l'application pour l'ouvrir.

L'insertion du CD n'est plus nécessaire une fois l'application installée sur l'ordinateur.

## **Naviguer dans l'application**

Cliquer sur le logo pour accéder au site des éditions Retz.

Cliquer sur l'un des boutons pour accéder à la programmation ou aux ressources triées par domaine ou par type de documents.

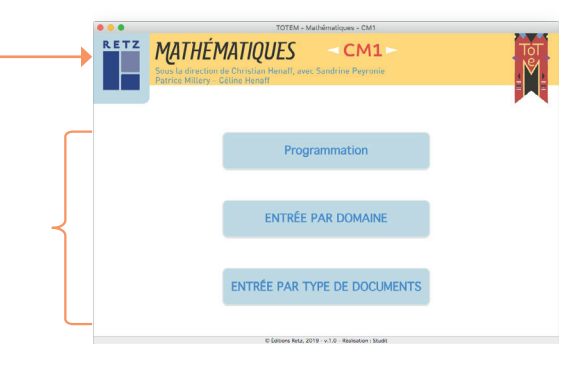

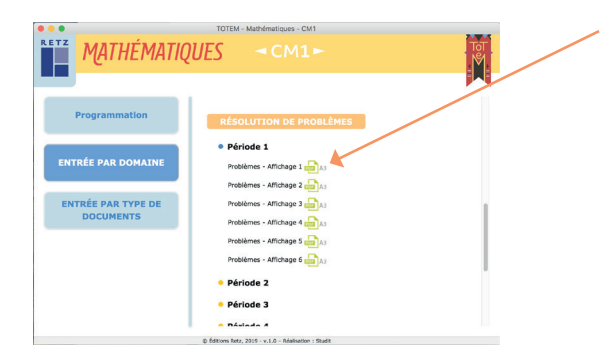

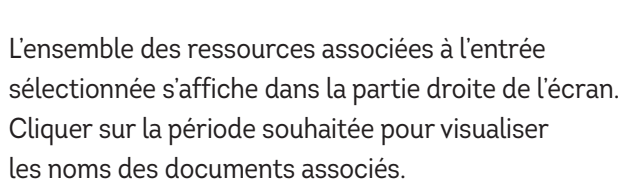

Cliquer sur le nom du document que l'on souhaite visionner, imprimer ou projeter. Le document (PDF) s'affiche dans une nouvelle fenêtre.

Le logiciel automatiquement utilisé pour cet affichage (Adobe Reader, Aperçu…) permet d'agir sur le document : zoom, rotation, impression…

## **CONFIGURATIONS REQUISES**

**PC :** Windows XP, 7, 8 et 10. **Mac :** IOS 10.5, 10.6, 10.8, 10.9, 10.10, 10.11 et 10.12. **Linux :** Ubuntu 16.0. Flash player 11. Internet explorer 8 ou versions ultérieures, Firefox 3.4 ou versions ultérieures, Chrome, Safari, Opera toutes versions.

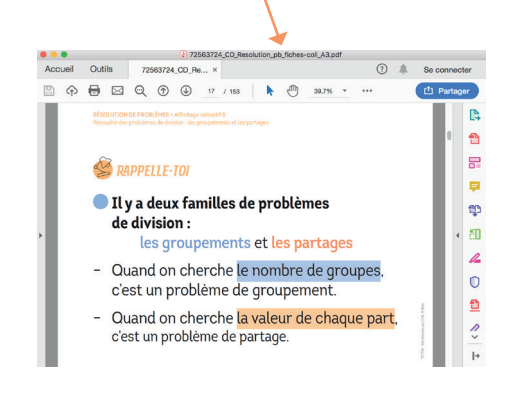

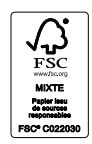

Dépôt légal : juin 2019 Numéro de projet : 10248181 Achevé d'imprimer en juin 2019 sur les presses de de Macrolibros